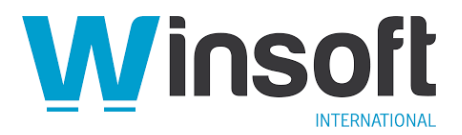

# **Claris FileMaker Server 19.3.1 Release Notes**

June 2021

## **Software description**

This software updates Claris® FileMaker Server™ 16 through 19.2.1 to version 19.3.1, adds new features and enhancements, and addresses issues. See also "Changes in behavior" and "Documentation updates for Linux support" in the [FileMaker Server 19.0 Release Notes,](https://support.claris.com/s/answerview?anum=000034875&language=en_US) [FileMaker Server 19.1.2 Release Notes](https://support.claris.com/s/answerview?anum=000035283&language=en_US) and [FileMaker Server 19.2.1 Release Notes.](https://support.claris.com/s/answerview?anum=000035415&language=en_US)

FileMaker Server 19.3.1 is available as a full installer, which can also update an existing installation. **Download the installer from your Electronic Software Download (ESD) page**. Or contact our Sales team at: [sales@winsoft-international.com](mailto:sales@winsoft-international.com)

## **New features and enhancements**

- FileMaker Server is now available for the Ubuntu Linux distribution. You can use FileMaker Server versions 19.1.2 and 19.2.1 on CentOS, but starting with 19.3.1, CentOS is no longer supported. See "Deprecation and removal of support for CentOS Linux from Claris FileMaker Server" in the [Knowledge Base.](https://www.filemaker.com/redirects/fmm19_admin.html?page=doc_kb&lang=en)
- The new Logs tab in Admin Console allows you to view and download FileMaker Server logs. You can use the logs to review server and client statistics, monitor server performance, and troubleshoot performance problems. See "Viewing and downloading log files" in [FileMaker Server Help.](https://www.filemaker.com/redirects/fms19_admin.html?page=doc_help&lang=en)
- You can now create a certificate signing request (serverRequest.pem) using the Configuration tab in Admin Console. See "Creating a certificate signing request" in [FileMaker Server Help.](https://www.filemaker.com/redirects/fms19_admin.html?page=doc_help&lang=en)
- The data migration tool is now available for Ubuntu Linux. See FileMaker Data Migration [Tool Guide.](https://www.filemaker.com/redirects/fms19_admin.html?page=data_migration_guide&lang=en)
- New Claris FileMaker Admin API calls allow you to configure FileMaker Server settings that were only available through Admin Console or the FileMaker Server Command Line Interface (CLI). You can now use Admin API calls to:
	- o remove a database
	- $\circ$  configure Admin Console account information, external authentication settings, session timeout for FileMaker® clients, and OData settings
	- o enable or disable server discovery, Admin Console sign-in, database sign-in, and filtering the list of databases

See [FileMaker Admin API Guide.](https://www.filemaker.com/redirects/fmm19_admin.html?page=doc_admin_api_guide&lang=en)

- The Web Publishing Engine has been improved to use thread-safe concurrent collections, making the application more robust.
- macOS and Windows: FileMaker Server now relies on the operating system to validate certificate authority (CA) certificates rather than using FileMaker processes.
- Consolidated DLLs (Windows) and libraries (macOS), saving installer and installation disk space and saving installation time with fewer files.
- The FileMaker Data API can now use plug-ins and the Install Plug-in File script step. FileMaker plug-ins must be enabled for FileMaker Data API in FileMaker Server Admin Console to use the new features.

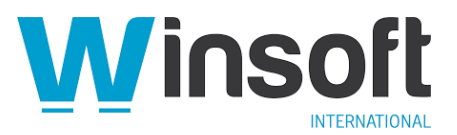

# **Apple silicon support (macOS)**

FileMaker Server now consists of Universal macOS binaries, which take advantage of the advanced capabilities of Mac computers with Apple silicon and also run on Intel-based Mac computers. If you use FileMaker plug-ins or ODBC client drivers on a Mac with Apple silicon, contact the developer to get versions that are designed to run on this type of Mac. See FileMaker [Server Installation and Configuration Guide.](https://www.filemaker.com/redirects/fms19_admin.html?page=doc_getting_started&lang=en)

## **Addressed issues**

## **Performance**

- The Claris FileMaker Data API now allows resources to be accessed more quickly.
- The performance of the Omit Record script step was improved when server statistical logging is disabled.
- Windows: In Claris FileMaker WebDirect®, card windows display more efficiently after the first time they're displayed, because they now use cached cascading style sheets (CSS).
- In the Java Web Publishing Core, the performance of the cache manager has been improved.
- Linux and macOS: FileMaker WebDirect now supports Tomcat compression of CSS, text, JSON, and JavaScript data. Previously, compression was supported only in Windows.

## **Stability**

- The FileMaker Script Engine (FMSE) sometimes closed unexpectedly when using the Send Mail script step to send mail via an SMTP server.
- FileMaker Server closed unexpectedly when multiple users attempted to access the same resource simultaneously.
- In FileMaker WebDirect, disconnected users were sometimes displayed in Admin Console.
- A FileMaker Server Progressive backup issue was resolved which caused older stale intervals to be left behind and caused an unwanted full copy to be created.
- Windows: During a FileMaker Server upgrade, a rollback failure occurred when the Cancel button was clicked. The Cancel button is now disabled.
- Admin Console unexpectedly closed sometimes after a new installation.
- Windows: Using the ExecuteSQL function caused FileMaker Server to close unexpectedly sometimes when disk space was low.
- macOS: The web server occasionally failed to start after restarting the Mac.
- FileMaker Server closed unexpectedly because the disk cache became deadlocked.
- When sharing via ODBC/JDBC was enabled, clients incorrectly received error 805 ("File is damaged; use Recover command").
- FileMaker Server closed unexpectedly because of an invalid memory access.
- Windows: Hosted apps on FileMaker Server that used external value lists stopped responding at times.

## **Security**

- FileMaker Server was updated to include the following versions of open-source libraries to address security vulnerabilities and other issues:
	- o cURL library 7.76.0
	- o OpenSSL 1.1.1k

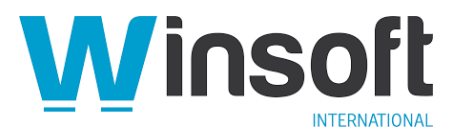

- o Apache Tomcat 9.0.45
- o JsonCpp 1.9.4
- After an upgrade installation of FileMaker Server, you no longer need to specify the private key in Admin Console during an SSL Certificate import. FileMaker Server uses a private key found in the CStore folder.
- In FileMaker WebDirect, the following security enhancements have been made:
	- $\circ$  adding trusted domains to an allow list is enabled when using cross-origin resource sharing (CORS)
	- o directory listing on the web server has been turned off
- Windows: Inactive PHP modules for SQLite were removed to mitigate a possible security risk.
- For greater security, when the FileMaker Data API is used to request container data, the returned URLs now require a session token when used to stream or view the container data.

## **Connectors**

- Linux: To adhere more closely to OData standards, a new record is created with the primary key when trying to update a nonexistent record. If you specify the If-Match header in the request, no new record will be created when trying to update a nonexistent record.
- Linux: The OData API log file (fmodata.log) was missing a column heading for bandwidth usage. A new column heading named Usage was added.
- Metadata calls with the FileMaker Data API for related external tables returned the field name only (field). Now, they return the table name and field name (table::field).
- Enabling SSL for FileMaker Server caused an ODBC/JDBC connection error, which resulted in not being able to open the file in FileMaker Pro.
- Windows: Setting up a system Data Source Name (DSN) with the FileMaker ODBC driver failed under some circumstances.

## **Installation**

- Windows: During an assisted installation, a message was displayed that incorrectly stated a system restart was needed.
- During an upgrade, the FileMaker Server installer unnecessarily recreated the sample database folder if it was previously deleted.
- Windows: The FileMaker Server installer failed when started from a path that included spaces.
- During an upgrade, the FileMaker Server installer unnecessarily recreated the Admin Console desktop shortcut if it was previously deleted.

## **Known issues**

## **Log viewer**

- Highlighting moves while you scroll through the log viewer, rather than remaining fixed on the initial selection.
- When you set an invalid value for Block Size in Log Viewer Settings, the input is accepted with no warning message. However, invalid inputs are not saved and values are reverted to a previous valid value. Valid input for the block size is a number greater than 10 and less than 25000. See FileMaker Server Help.
- When using interactive view with multiple open windows (or tabs) of the same or different web browsers, changing log selections in one window changes them for all windows.
- Linux: Logs selected in interactive view remain available even after they are deleted from the file system.

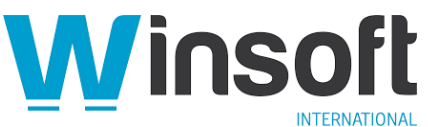

• The log file generated from loading script schedules (LoadSchedules.log) does not initially appear as an option in the log viewer. To address this issue, refresh the browser or sign out and sign in again.

## **SSL certificates (macOS)**

When importing an SSL certificate on a secondary machine using the CLI, the import fails with an error message indicating that the files are not found or are not accessible.

To address this issue:

- Keep certificate files out of the subfolders of the Home folder (for example, Desktop, Documents, and Downloads), and move them directly into the Home folder or any directories above the Home folder.
- Move certificate files to a folder owned by the FileMaker Server user (fmserver).

#### **Identity and access management**

After uploading a file that has OAuth account access enabled, you may not be able to sign in to the file with a FileMaker file account because the account name and password fields aren't displayed. To address this issue, in FileMaker Pro, hold down the Shift key (Windows) or the Option key (macOS) when opening the file to temporarily display the account name and password fields. To permanently display these fields, choose **File** menu > **File Options**, and select **Show sign-in fields even when OAuth or AD FS is enabled**. See [FileMaker Pro Help.](https://www.filemaker.com/redirects/fmp19_admin.html?page=doc_help&lang=en)

## **Assisted installation (macOS)**

When upgrading FileMaker Server with assisted installation, the installation fails if **Skip Dialogs** is set to **1** in the personalization file (Assisted Install.txt). To address this issue, set **Skip Dialogs** to **0**. See [FileMaker Server Network Install Setup Guide.](https://www.filemaker.com/redirects/fms19_admin.html?page=doc_nisg&lang=en)

#### **FileMaker WebDirect**

Fields that don't have access privileges erroneously display in the Sort Records dialog box. These fields should be excluded.

Windows: After installing FileMaker Server, connections to FileMaker WebDirect may fail if IIS has been manually configured.

To address this issue, in IIS:

- 1. Open Server Manager.
- 2. Click Manage > Add Roles and Features.
- 3. Select Role-based or Feature-based Installation.
- 4. Select your server.
- 5. In the list of roles, click Web Server (IIS) > Web Server > Application Development.
- 6. Select CGI, ISAPI Extensions, and WebSocket Protocol.
- 7. Install the selected features.

## **OData**

The OData GET method fails to return the found set when multiple records store the same file in a container field. If the same image or file is uploaded in a container field across two or more records, OData returns an error. This issue occurs when all of the following are true:

- There is no unique ID field defined for the table.
- There is at least one container field for the table.
- The user performs the GET request on the table that does not specify the fields. For example, fmi/odata/v4/*database-name/table-name*/.

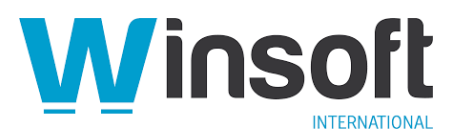

To address this issue, do one of the following:

- Make the ID field unique.
- Specify field names individually with the GET method request. For example, /fmi/odata/v4/*database-name/table-name*?\$select=['name', 'surname'].

# **Changes in behavior**

## **OData (Linux)**

In previous releases, container data could only be returned in raw binary format. You can now receive streaming URLs when requesting container data using the Get method when the header **Prefer:odata.allow-entityreferences** is specified.

## **ODBC/JDBC**

ODBC/JDBC connections now time out if the connection stays idle for more than 30 minutes.

## **Documentation errata**

A log file description for the FileMaker Server helper log (fmshelper.log) is missing in the "Monitoring FileMaker Server" topic of [FileMaker Server Help.](https://www.filemaker.com/redirects/fms19_admin.html?page=doc_help&lang=en) This log shows the activity of FileMaker Server processes, listing when certain processes start or stop, and any related errors.

#### **APIs, technologies, or features to be deprecated**

As FileMaker Server evolves, the list of supported technologies, APIs, and features will change. As part of this evolution, certain operating systems versions, hardware, and features may be deprecated in favor of newer ones. Although deprecation does not mean the immediate deletion of an item, you should migrate your solution away from deprecated technologies, because these technologies may be removed in a future version of the product.

For the latest information about deprecated APIs, technologies, and features, search the [Knowledge Base.](https://www.filemaker.com/redirects/fmm19_admin.html?page=doc_kb&lang=en)